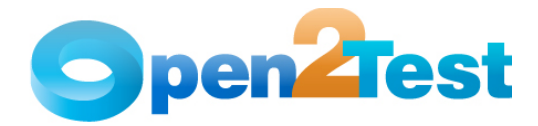

# **Open2Test Test Automation Framework for SilkTest - Extensibility for Developers (JAVA)**

**Version 1.0** 

**January 2010** 

**DI S C L A I M E R**

Verbatim copying and distribution of this entire article is permitted worldwide, without royalty, in any medium, provided this notice is preserved.

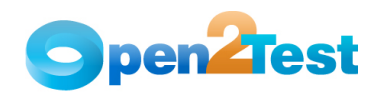

## **TABLE OF CONTENTS**

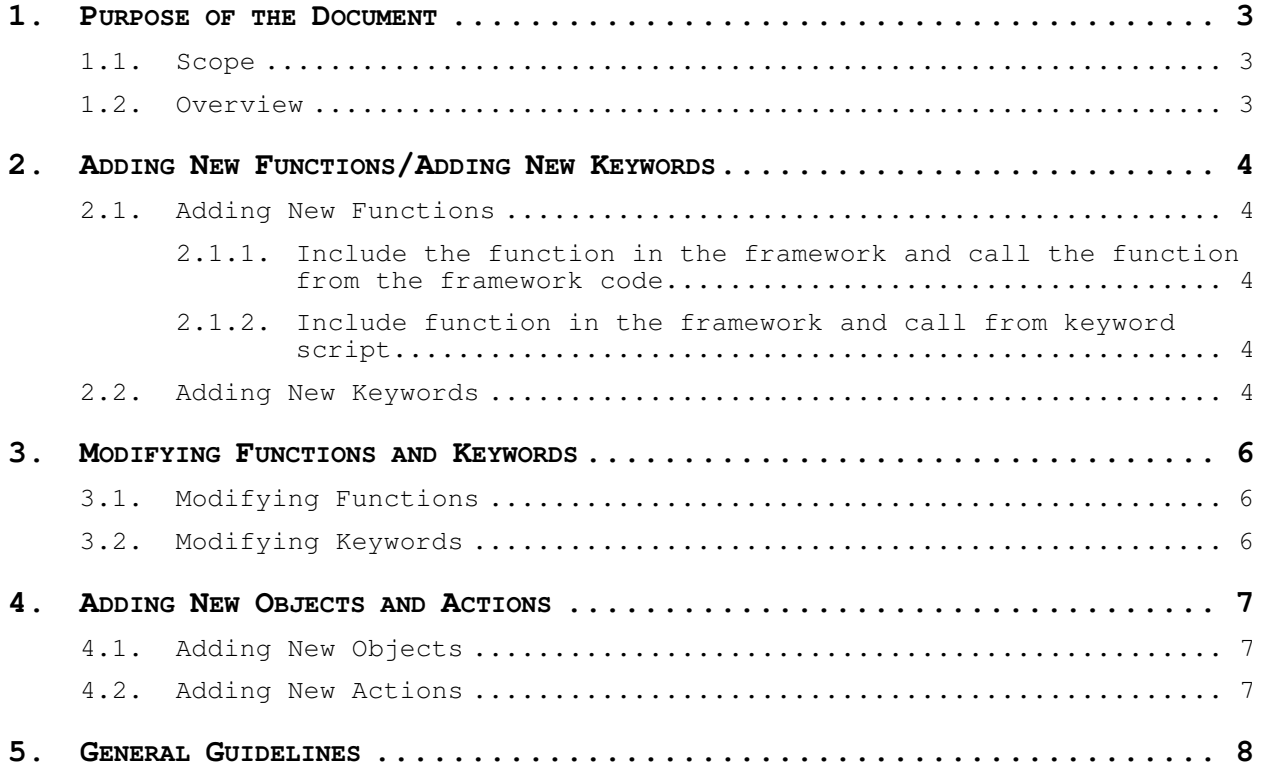

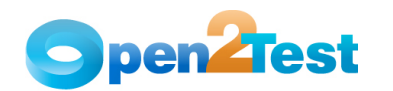

## **1. Purpose of the Document**

The purpose of this document is to share guidelines for customizing Open Source Test Automation Framework code. This document will help with adding or modifying functions or keywords in the framework code.

### **1.1. Scope**

The scope of this document is to provide guidelines for customizing Open Source Test Automation Framework code.

#### **1.2. Overview**

This document provides guidelines for:

- Adding new functions
- Adding new keywords
- Modifying functions
- Modifying keywords
- Adding new objects
- Adding new actions

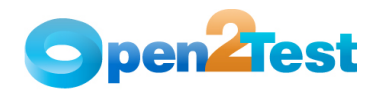

## **2. Adding New Functions/Adding New Keywords**

#### **2.1. Adding New Functions**

The Open Source Test Automation Framework's easily extensible features include custom functions. New functions can be added into the framework in two ways.

#### **2.1.1. Include the function in the framework and call the function from the framework code**

To add new custom functions to the framework, follow the steps below:

- Refer to coding standards for naming the function.
- Define the function and declare the arguments that are passed to the function.
- Assign value to the function if it has to return the value.
- Call the function in the framework code.

#### **2.1.2. Include the function in the framework and call from the keyword script**

To add new functions and call those from keyword scripts, follow the steps below:

- Refer to coding standards for naming the function.
- Define the function and declare the arguments that are passed to the function.
- Assign value to the function if it has to return the value.
- Call the function from the keyword script.

Syntax:

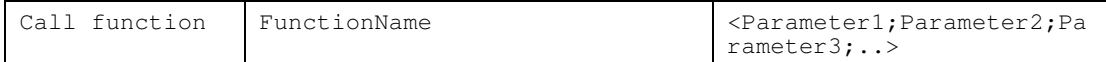

#### **2.2. Adding New Keywords**

New keywords can be added to the framework by following these steps:

- Design the keyword.
- Use ";" as a delimiter in the third column.
- Use ":" as a delimiter in the fourth column.
- Include the second column cell value as a case in the main (keyword()) function.
- Call any existing function or a new function in the case statement.

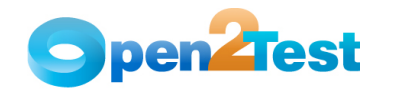

• Use the values of the third and fourth columns to pass parameters to the function and to handle the value that is returned by the function (depending on the function definition).

Example:

To add a keyword for comparing two strings:

1. Design the keyword syntax.

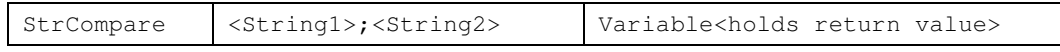

- 2. Add the case statement "strcompare" to the select case in the function keyword\_java and call the function Func\_StringOperations inside the case statement.
- 3. Add the case statement "strcompare" to the select case in the function Func\_StringOperations.
- 4. Inside the case statement "strcompare", write code for comparing the two input strings.
- 5. Write the code logic in the case statement "strcompare".
- 6. The return value should be true if the two strings match; otherwise, it should be false.

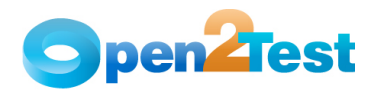

## **3. Modifying Functions and Keywords**

### **3.1. Modifying Functions**

Refer to the Open Source Test Automation Framework description document for a list of functions in the framework code. These functions can be modified or customized by following the below steps:

- Identify the function that needs to be modified.
- Identify where these functions are called throughout the framework code.
- Modify the function.
- Based on the modifications, update the framework code where this function is called.

#### **3.2. Modifying Keywords**

Refer to the Open Source Test Automation Framework Keyword Naming conventions document for a list of keywords that are available in the Open Source Test Automation Framework. The keyword functionality can be modified or customized by following the below steps:

- Identify the keywords that need to be modified.
- Identify where these keywords are used in the framework code and modify them accordingly.

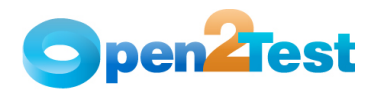

### **4. Adding New Objects and Actions**

#### **4.1. Adding New Objects**

Refer to the Open Source Test Automation Framework Keyword Naming Conventions document for a list of objects that are handled in the framework code. When you encounter new or custom objects that are not handled in the framework, you can add them to the framework code by following the below steps:

- Identify the object class and name it based on object naming conventions.
- Identify the list of actions that are performed on the object.
- Identify the list of check points that are needed.
- Include code for setting context on the object.
- Include code for performing actions on the object.
- Include code for performing checks on the object.

Example:

Adding an object: "JavaObject"

- 1. Add a case statement "javaobject" to the select case in the function Func\_ObjectSet.
- 2. Inside the case statement, write the code "Set objParPage = objParPage.JavaJFCObject(curObjTagName)". This code will ensure that the object type is set.

#### **4.2. Adding New Actions**

When you encounter new actions that are not handled in the framework you can add them to the framework code by following the below steps:

- Identify the action and name it.
- Identify the list of objects where this action should be performed.
- Include code for performing this action for all the required objects.

Example:

Adding a new action: "VerifySelect"

- 1. Add a case statement "verifyselect" in the select case of function Func Check.
- 2. In the case statement, mention the code "object.getselected". This will perform the required action on the required object.

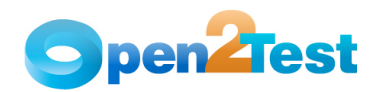

### **5. General Guidelines**

- Follow coding standards for defining and naming functions.
- Refer to the Open Source Test Automation Framework Keyword Naming Conventions document for including new objects or new actions in the framework code.
- Before adding or modifying functions, add necessary comments such as date of modification, modified by or created by, as well as what was modified or added.
- Use, but don't change, global variables within the function.
- Use local variables as much as possible.
- Use pass by value and pass by variable for passing values and variables.
- Add new keywords or functions only when existing functions are not able to perform the desired action.

#### **C O P Y R I G H T**

This library is free software; you can redistribute it and/or modify it under the terms of the GNU Library General Public License as published by the Free Software Foundation; either version 2 of the License, or (at your option) any later version.

This library is distributed in the hope that it will be useful, but WITHOUT ANY WARRANTY; without even the implied warranty of MERCHANTABILITY or FITNESS FOR A PARTICULAR PURPOSE. See the GNU Library General Public License for more details.